# **Mettre en forme des paragraphes (avancé)**

### Hauteur des interlignes

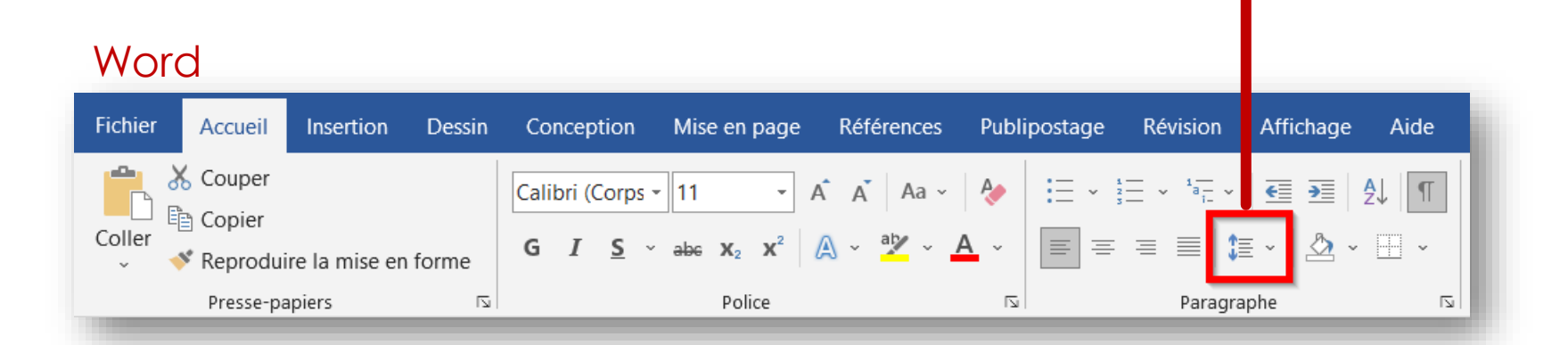

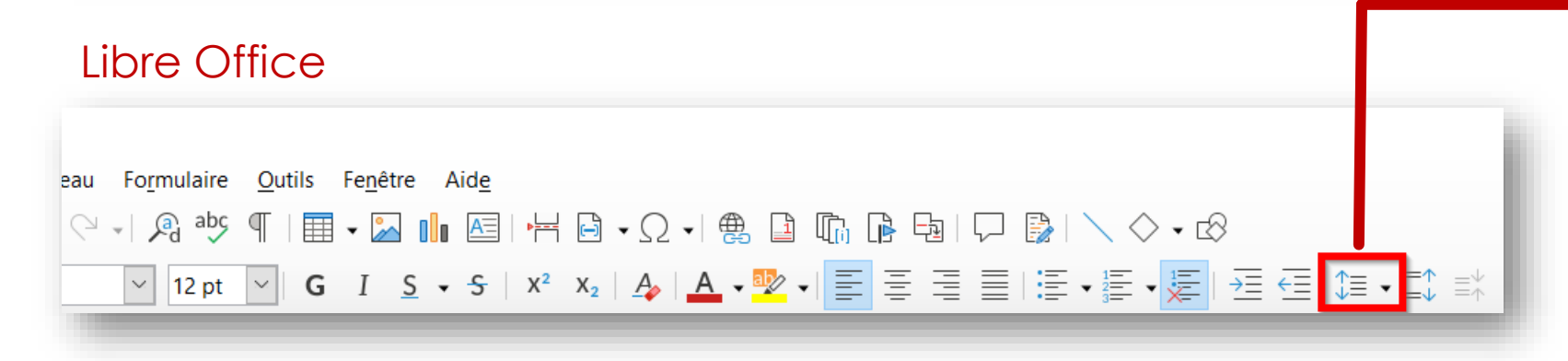

## Couleur d'arrière-plan (Word)

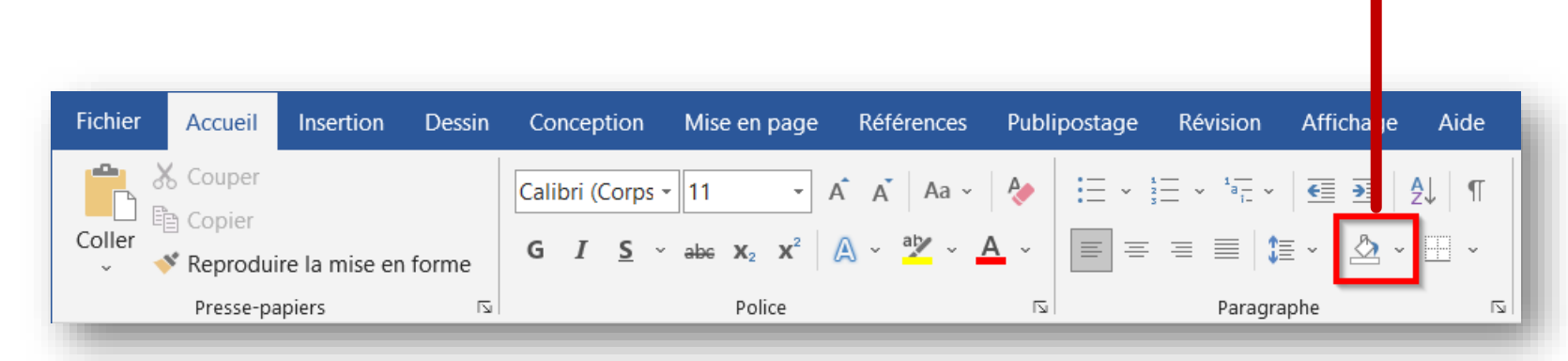

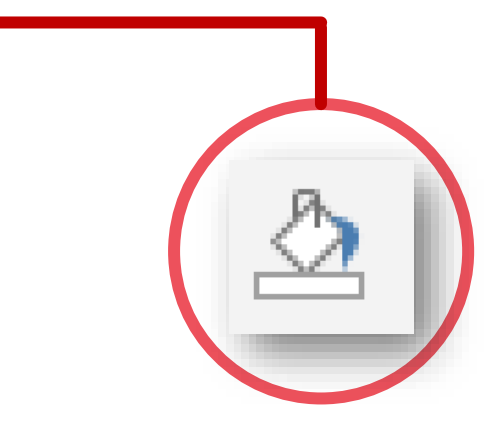

On sait depuis longtemps que travailler avec du texte lisible et contenant du sens est source de distractions, et empêche de se concentrer sur la mise en page elle-même l'avantage du Lorem Ipsum sur un texte générique comme Duteste. Du texte. Du texte.' est qu'il possède une distribution de lettres plus ou moins normale, et en tout cas comparable avec celle du français standard.

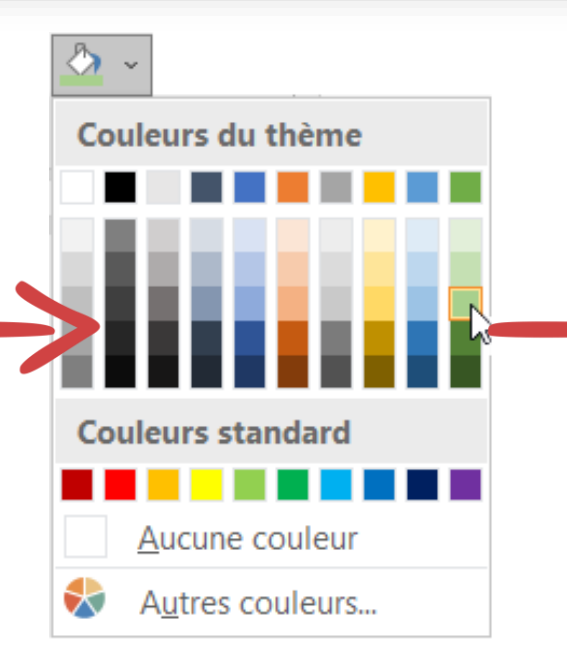

On sait depuis longtemps que travailler avec du texte lisible et contenant du sens est source de distractions, et empêche de se concentrer sur la mise en page elle-même. L'avantage du Lorem psum sur un texte générique comme 'Du texte. Du texte. Du texte.' est qu'il possède une distribution de lettres plus ou moins normale, et en tout cas comparable avec celle du français standard.

## Couleur d'arrière-plan (Writer)

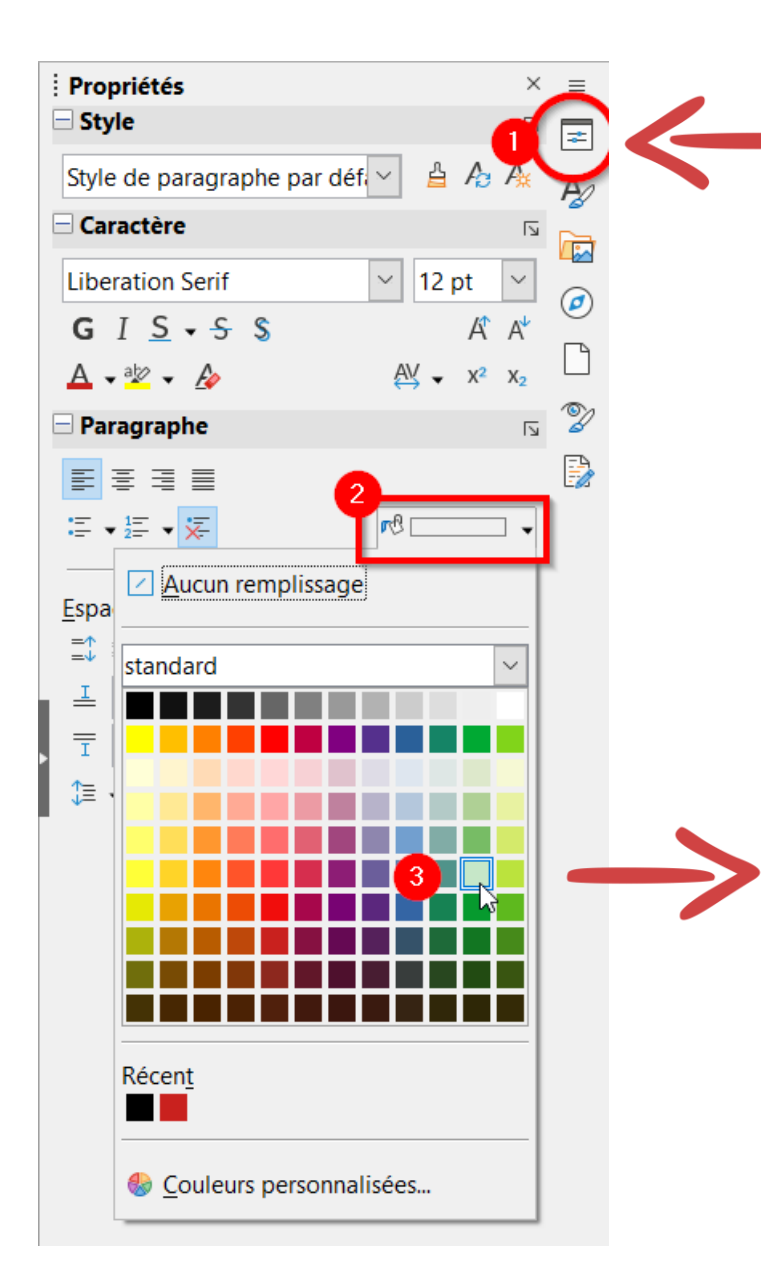

On sait depuis longtemps que travailler avec du texte lisible et contenant du sens est source de distractions, et empêche de se concentrer sur la mise en page elle-même. L'avantage du Lorem Ipsum sur un texte générique comme 'Du texte. Du texte. Du texte.' est qu'il possède une distribution de lettres plus ou moins normale, et en tout cas comparable avec celle du français standard.

On sait depuis longtemps que travailler avec du texte lisible et contenant du sens est source de distractions, et empêche de se concentrer sur la mise en page elle-même. L'avantage du Lorem Ipsum sur un texte générique comme 'Du texte. Du texte. Du texte.' est qu'il possède une distribution de lettres plus ou moins normale, et en tout cas comparable avec celle du français standard.

## Bordures de paragraphe (Word)

Mise en page Conception Publipostage Révision Affichage **Fichier** Accueil Insertion **Dessin** Références de X Couper Calibri (Corps - 11 €  $\overline{\mathbf{H}}$  $\overline{A}$ Aa Copier Coller  $\equiv$ 怎 G  $\mathbf{I}$ S.  $\equiv$  $\equiv$ 亖 Reproduire la mise en forme Presse-papiers  $\overline{\mathbb{N}}$ Police  $\overline{\mathbb{N}}$ Paragraphe

On sait depuis longtemps que travailler avec du texte lisible et contenant du sens est source de distractions, et empêche de se concentrer sur la mise en page elle-même. L'avantage du Lorem Ipsum sur un texte générique comme 'Du texte. Du texte. Du texte.' est qu'il possède une distribution de lettres plus ou moins normale, et en tout cas comparable avec celle du français standard.

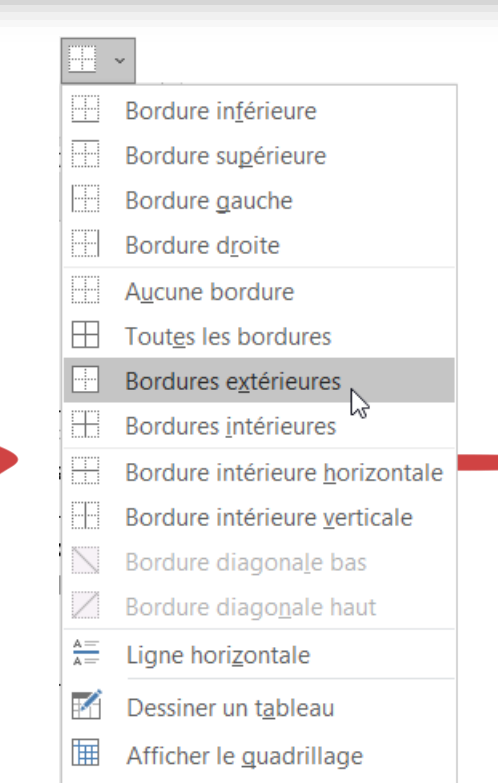

Bordure et trame...

On sait depuis longtemps que travailler avec du texte lisible et contenant du sens est source de distractions, et empêche de se concentrer sur la mise en page elle-même. L'avantage du Lorem Ipsum sur un texte générique comme 'Du texte. Du texte. Du texte.' est qu'il possède une distribution de lettres plus ou moins normale, et en tout cas comparable avec celle du français standard.

N.

# Bordures de paragraphe avancées (Word)

 $\overline{?}$  $\times$ Bordure et trame Bordure inférieure Bordure supérieure Bordure de page | Trame de fond **Bordures Bordure** gauche  $Style:$ Aperçu Type:  $H$  Bordure droite Cliquez sur le schéma ci-dessous ou Aucune bordure Aucune utilisez les boutons pour appliquer les  $H$  Toutes les bordures bordures Bordures extérieures Encadrement  $\boxplus$  Bordures intérieures Bordure intérieure horizontale 噩 HB. Bordure intérieure verticale Ombre  $\sum$  Bordure diagonale bas <u>H</u> Bordure diagonale haut  $\frac{A}{A}$  Ligne horizontale 3D Couleur: Dessiner un tableau Automatique ⊞ Afficher le guadrillage Largeur: ( '5 Personnalisé Bordure et trame. 2 1/<sub>4</sub> pt Appliquer à : aragraph Options... OK Annuler

On sait depuis longtemps que travailler avec du texte lisible et contenant du sens est source de distractions, et empêche de se concentrer sur la mise en page elle-même. L'avantage du Lorem Ipsum sur un texte générique comme 'Du texte. Du texte. Du texte.' est qu'il possède une distribution de lettres plus ou moins normale, et en tout cas comparable avec celle du français standard.

*Encadrement avec ligne verte pleine et épaisse en haut et en bas et une ligne pointillée rouge sur les côtés. Marge interne de 9 points.*

- 1. Onglet Bordure
- 2. Type de bordure
- 3. Style de trait (plein, pointillé, tirets…)
- 4. Couleur des traits
- 5. Epaisseur des traits
- 6. Aperçu de la mise en forme et choix des côtés
- 7. Elément sur lequel appliquer le cadre (si du texte a été sélectionné)
- 8. Réglages des marges internes de l'encadré

# Bordures de paragraphe (Writer)

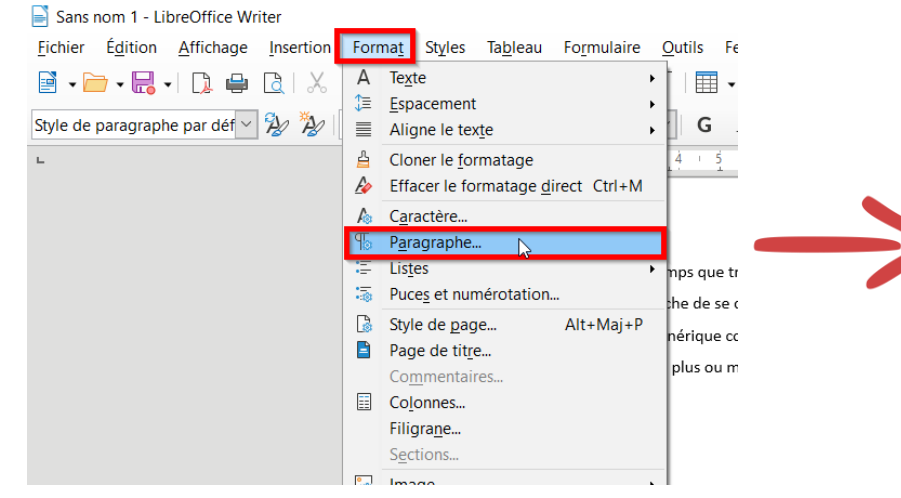

- 1. Onglet Bordures
- 2. Préréglages de bordure
- 3. Aperçu et création des bordures
- 4. Style de trait des bordures
- 5. Couleur des bordures
- 6. Epaisseur de la bordure
- 7. Marge du cadre
- 8. Ombre et direction de l'ombre
- 9. Couleur de l'ombre
- 10.Distance de l'ombre au cadre

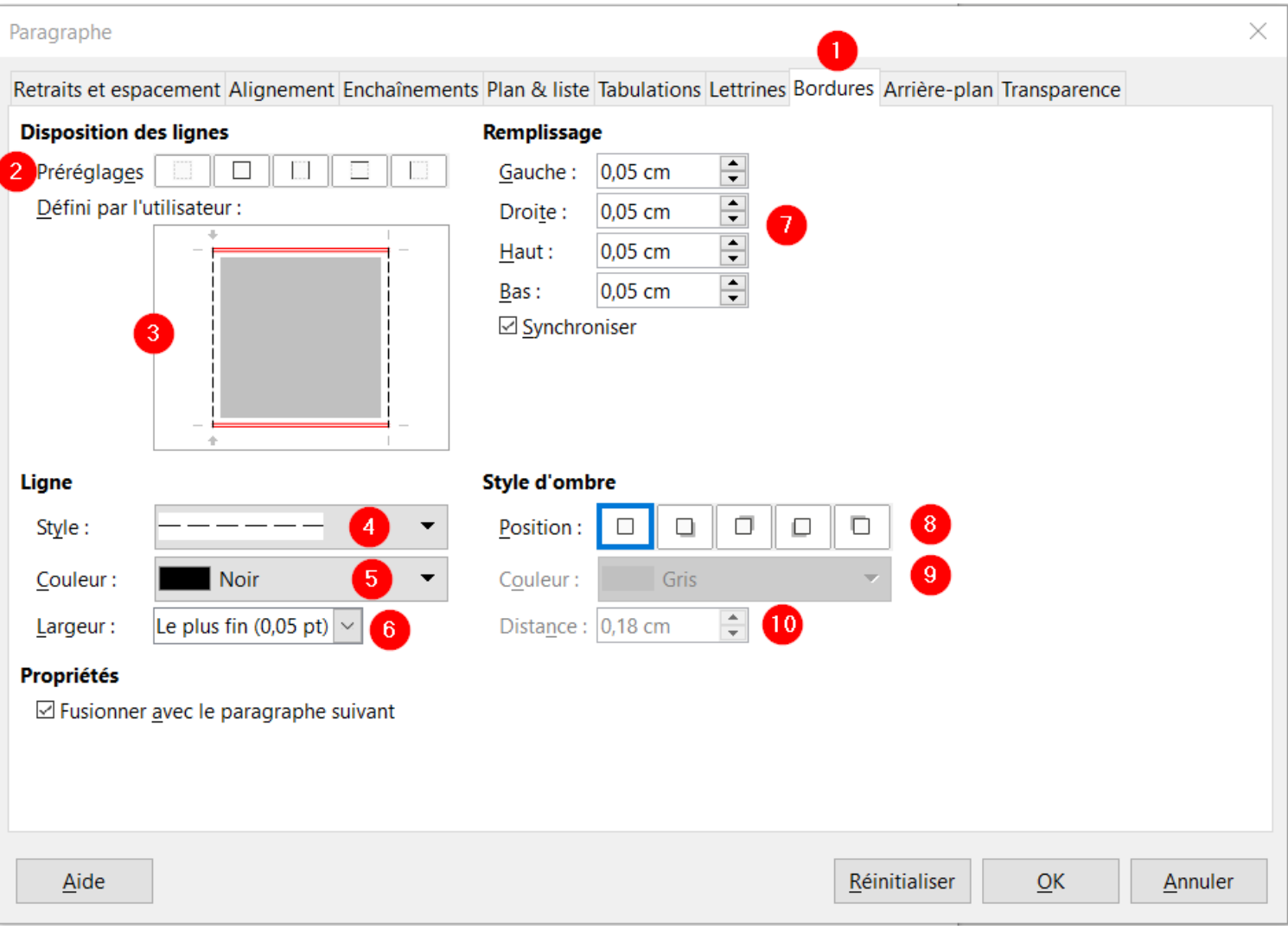

### Espacement entre les paragraphes (Word)

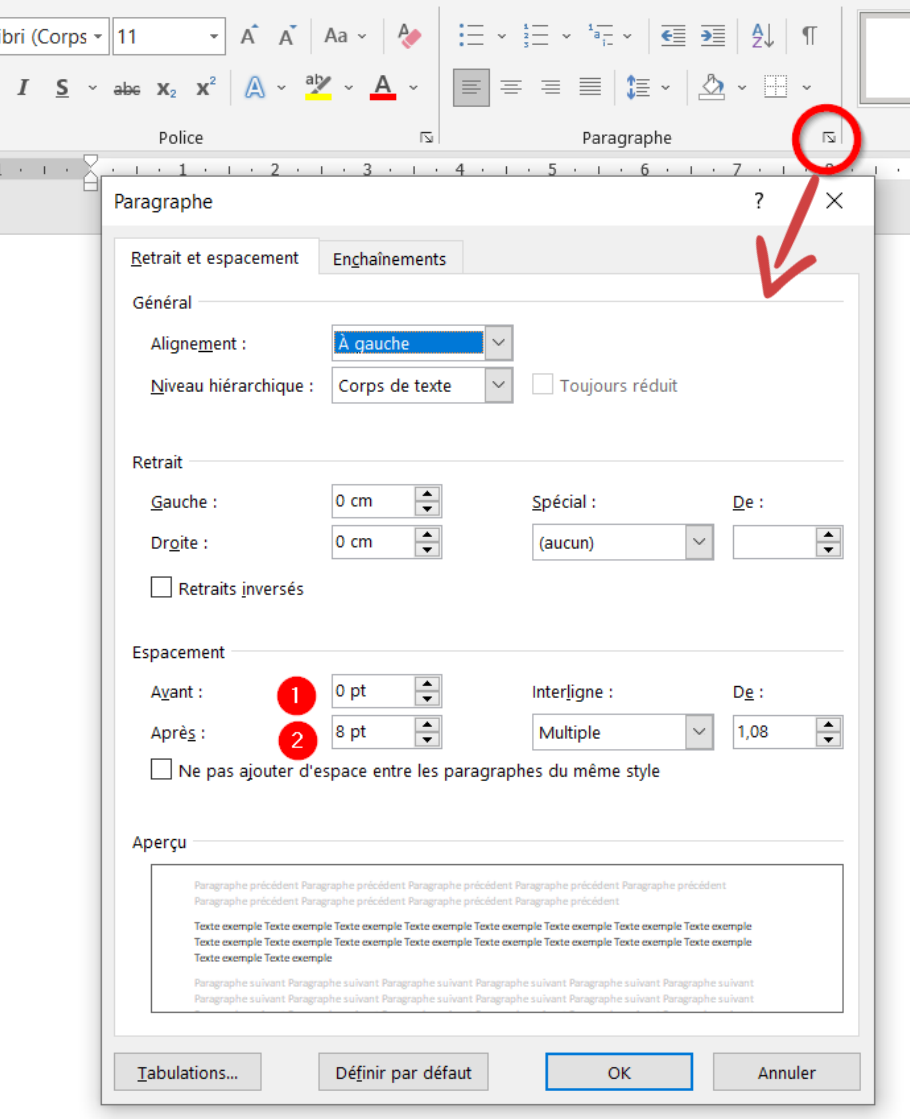

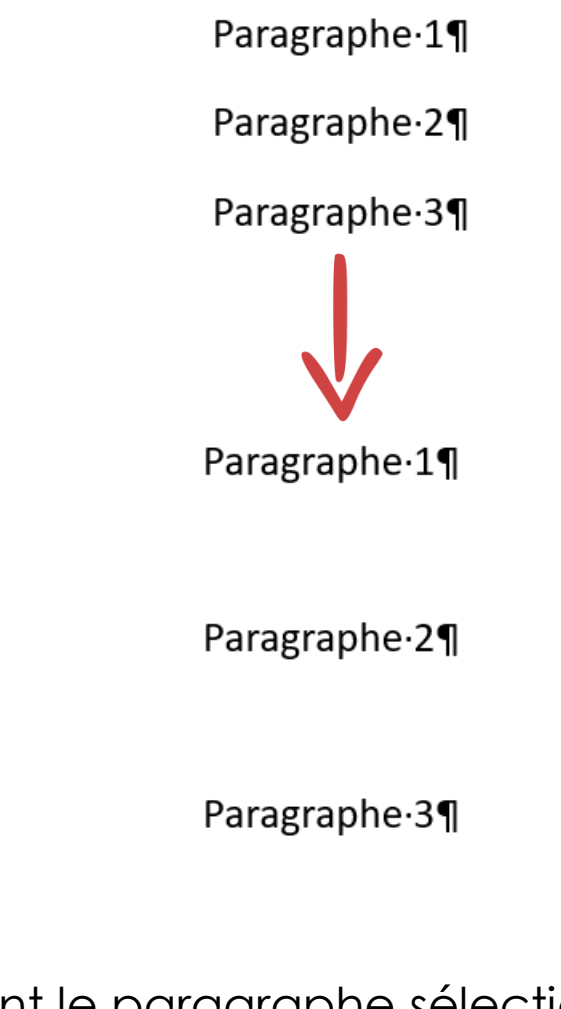

1. Espace avant le paragraphe sélectionné 2. Espace après le paragraphe sélectionné

#### Espacement entre les paragraphes (Writer)

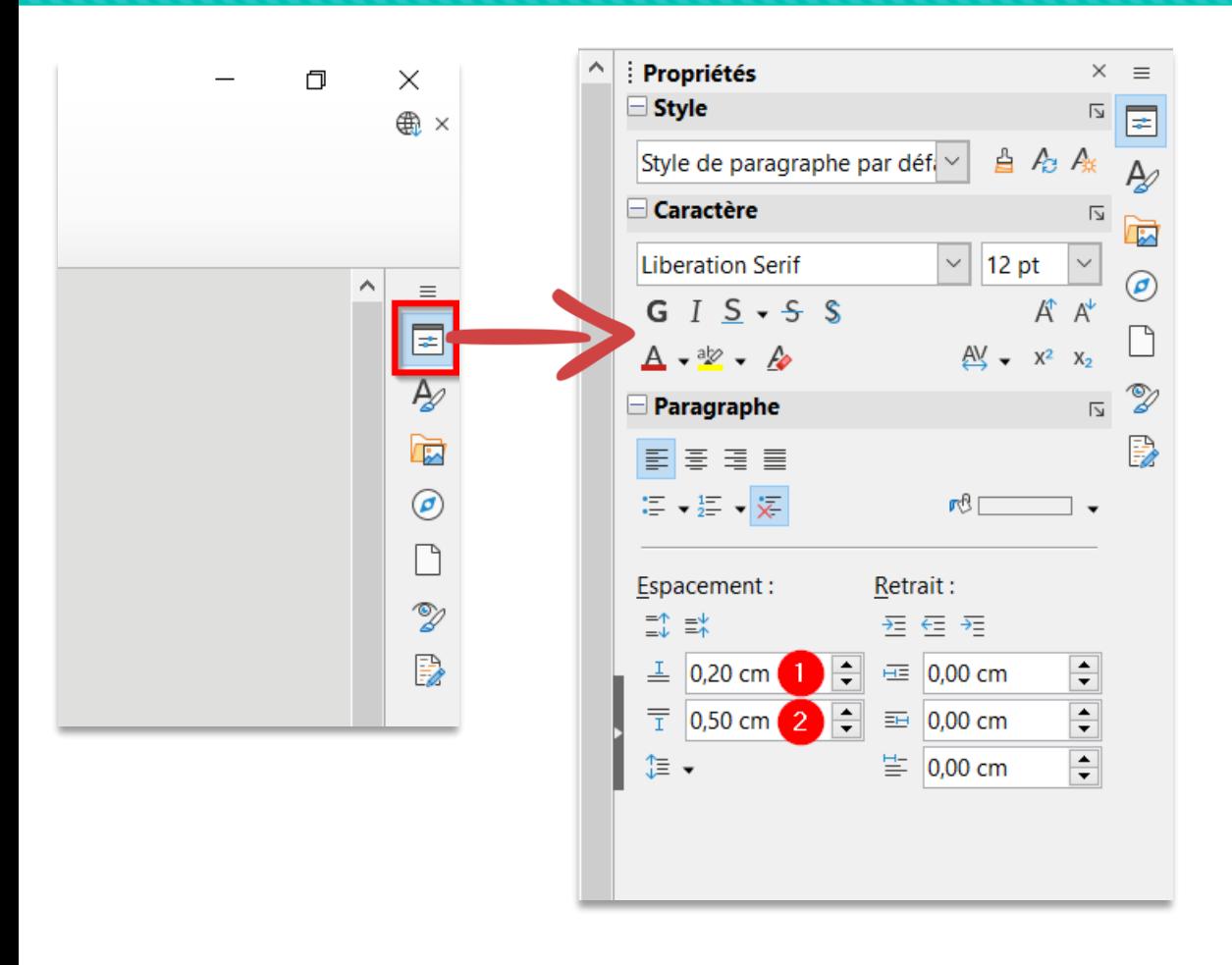

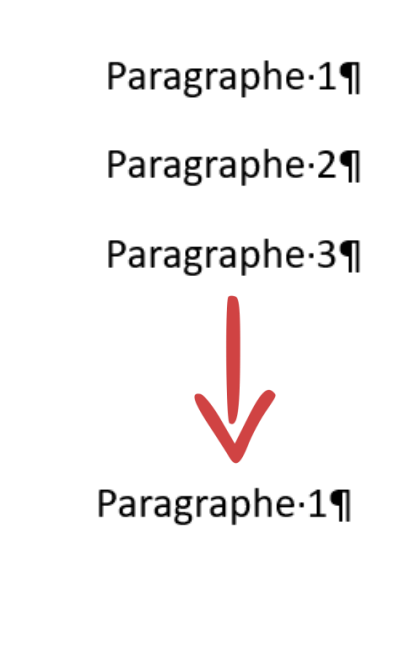

Paragraphe.21

Paragraphe-3¶

- 1. Espace avant le paragraphe sélectionné
- 2. Espace après le paragraphe sélectionné